# Web Application Usage

For instructions on the set up, follow *Instructions.md*

## To Query:

Simply select the threat type, relevance and annotation values of the tweets desired and then click on submit.

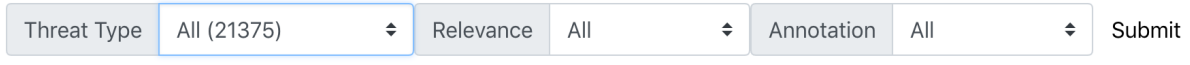

## To Annotate:

Here is an example of a tweet component.

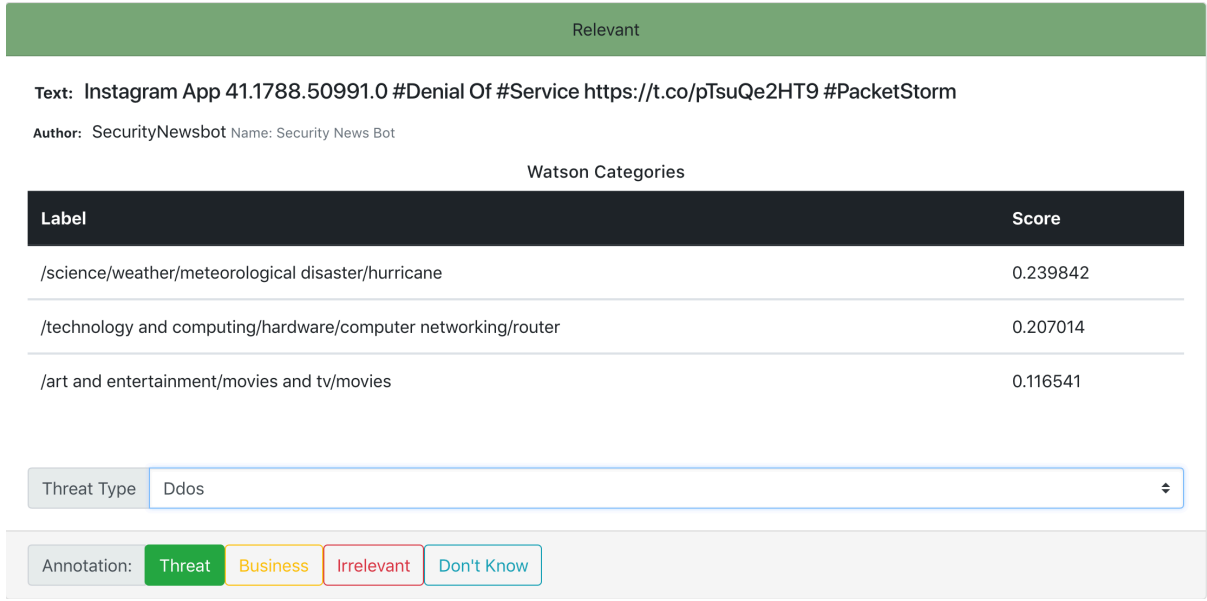

### Threat type annotation:

Select a threat type from the drop-down menu inside a tweet component. The web application will annotate and update the MongoDB after selecting a type.

#### Relevance annotation:

Select a relevance level by pressing a button: "threat", "business", "irrelevant" or "don't know"